#### aludu **CISCO**

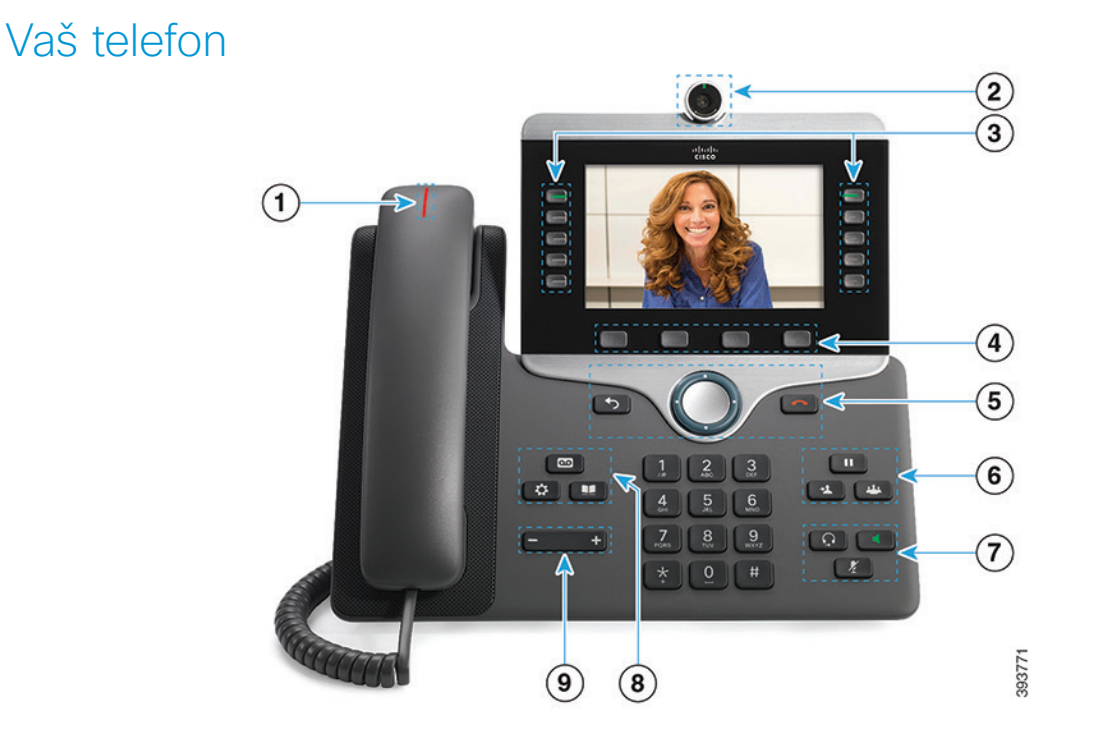

- $\bigcirc$  Indikator dolaznog poziva ili govorne pošte
- 2 Kamera (uređaji Cisco IP telefon 8845 i 8865)
- 3 Funkcijska dugmad i dugmad za sesiju
- 4 Softverski tasteri
- <sup>5</sup> Dugmad Nazad, taster za navigaciju (zvono i dugme Izbor), i Prekid veze
- 6 Dugmad Čekanje, Prenos i Konferencija
- <sup>7</sup> Dugmad Slušalice, Telefonski zvučnik i Prigušivanje zvuka
- 8 Dugmad Govorna pošta, Aplikacije i Katalog
- 9 Jačina zvuka

# Funkcijska dugmad i dugmad za sesiju (Režim normalne linije)

Upotrebite funkcijsku dugmad (leva strana) za pregled poziva na liniji ili pristup funkcijama. Dugmad za sesije (na desnoj strani) koristite za izvršavanje radnji kao što je nastavljanje poziva na čekanju.

Dugmad svetle odgovarajućom bojom i označavaju sledeća stanja:

- x zeleno, konstantno: aktivni poziv
- zeleno, treperi: poziv na čekanju
- x žuto, konstantno: koristi se privatna linija
- x žuto, treperi: dolazni poziv
- x crveno, konstantno: koristi se udaljena linija
- Crvena, treperi: udaljena linija na čekanju

# Cisco IP telefon 8800 serije Kratko uputstvo za početak za

#### Upućivanje poziva

Unesite broj i podignite slušalicu.

#### Odgovaranje na poziv

Pritisnite žuto dugme linije koje treperi.

#### Stavljanje poziva na čekanje

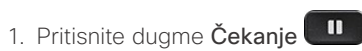

2. Da biste nastavili poziv koji je na čekanju, pritisnite ponovo dugme Čekanje.

#### Prikaz nedavnih poziva

- 1. Pritisnite dugme Aplikacije  $\bullet$ 
	-
- 2. Izaberite opciju Nedavni.
- 3. Izaberite liniju koju želite da prikažete.

# Prenos poziva drugoj osobi

- 1. Pritisnite dugme **Prenos 1.** u toku poziva koji nije na čekanju.
- 2. Unesite broj telefona druge osobe.
- 3. Ponovo pritisnite dugme Prenos.

# Dodavanje još jedne osobe u poziv

- 1. Pritisnite dugme Konferencija u toku povezanog poziva koji nije na čekanju.
	-
- 2. Pritisnite dugme Aktivni pozivi da biste izabrali poziv na čekanju.
- 3. Ponovo pritisnite dugme Konferencija.

# Cisco IP telefon 8800 serije Kratko uputstvo za početak za

#### Upućivanje poziva pomoću slušalica

- 1. Povežite slušalice.
- 2. Unesite broj tastaturom.
- 3. Pritisnite dugme Slušalice

#### Upućivanje poziva pomoću telefonskog zvučnika

- 1. Unesite broj tastaturom.
- 2. Pritisnite dugme Telefonski zvučnik

# Prigušivanje zvuka

- 1. Pritisnite duame Priauši
- 2. Ponovo pritisnite taster Priguši da biste isključili prigušenje tona.

# Zaustavljanje prenosa video-signala

(samo uređaji Cisco IP telefon 8845 i 8865.)

- 1. Okrenite blendu kamere suprotno od kretanja kazaljke na satu da biste zaustavili prenos video-signala.
- 2. Okrenite blendu kamere u smeru kretanja kazaljke na satu da biste pokrenuli prenos video-signala.

# Preslušavanje glasovnih poruka

Pritisnite dugme **Poruke i** pratite glasovna uputstva. Da biste proverili poruke za određenu liniju, prvo pritisnite dugme linije.

# Prosleđivanje svih poziva

- 1. Izaberite liniju i pritisnite dugme Prosledi sve.
- 2. Unesite broj na koji želite da prosledite poziv ili pritisnite dugme Govorna pošta.
- 3. Da biste ponovo primali pozive, pritisnitelskli, pros.

#### Prilagođavanje jačine zvuka u toku poziva

Da biste podesili jačinu tona u ručnoj slušalici, slušalicama ili telefonskom zvučniku, pritisnite dugme Jačina zvuka

nalevo ili nadesno dok koristite telefon.

# Podešavanje jačine zvuka zvona

Pritisnite dugme Jačina zvuka ili nadesno da biste podesili jačinu zvuka zvona kada ne koristite telefon.

#### Promena tona zvona

- 1. Pritisnite dugme Aplikacije
- 2. Izaberite opciju Postavke > Ton zvona.
- 3. Izaberite liniju.
- 4. Pomerajte se kroz listu tonova zvona i pritisnite taster Reprod da biste čuli uzorak.
- 5. Pritisnite tastere Postavi i Primeni da biste sačuvali izbor.

# Podešavanje osvetljaja ekrana

- 1. Pritisnite dugme Aplikacije
- 2. Izaberite opciju Postavke > Osvetljaj.
- 3. Taster za navigaciju pritisnite nalevo da biste smanjili osvetljenje, odnosno nadesno da biste ga povećali.
- 4. Pritisnite taster Sačuvaj.

# Promena veličine fonta

- 1. Pritisnite dugme Aplikacije
- 2. Izaberite opciju Postavke > Veličina fonta.
- 3. Izaberite veličinu fonta.
- 4. Pritisnite taster Sačuvaj.

#### Uparivanje sa mobilnim uređajem

(samo uređaji Cisco IP telefon 8851, 8861 i 8865.)

- 1. Podesite mobilni uređaj tako da bude vidljiv.
- 2. Pritisnite dugme Aplikacije  $\left[\begin{array}{cc} \mathbf{\dot{Q}} \\ \mathbf{\dot{Q}} \end{array}\right]$ na IP telefonu.
- 3. Izaberite opciju Bluetooth > Dodaj Bluetooth vezu.
- 4. Izaberite mobilni uređaj koji želite da uparite sa liste dostupnih uređaja.
- 5. Unesite lozinku na mobilnom uređaju i IP telefonu.
- 6. Kada od vas bude zatraženo da sačuvate kontakte sa mobilnog uređaja, odaberite da kontakti i istorija poziva sa mobilnog uređaja budu dostupni na IP telefonu.

# Korisnički vodič

Kompletan korisnički vodič možete da pogledate na adresi *http://www.cisco.com/c/en/us/support/collaborationendpoints/unified-ip-phone-8800-series/products-userguide-list.html.*

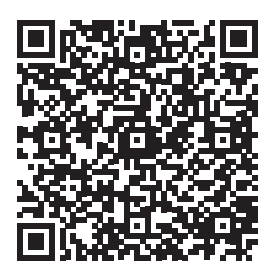

Cisco i logotip Cisco logo su žigovi ili registrovani žigovi kompanije Cisco i/ili njenih podružnica u SAD i u drugim zemljama. Da biste videli listu zaštitnih znakova kompanije Cisco, idite na ovu URL adresu: www. cisco.com/go/trademarks. Žigovi trećih strana koji se pominju su svojina odgovarajućih vlasnika. Korišćenje reči "partner" ne označava partnerski odnos između kompanije Cisco i neke druge kompanije. (1110R)